# **Płatność kartą w Internecie:**

Korzystanie z karty płatniczej to jeden z najszybszych sposobów na bezpieczne zakupy przez internet.

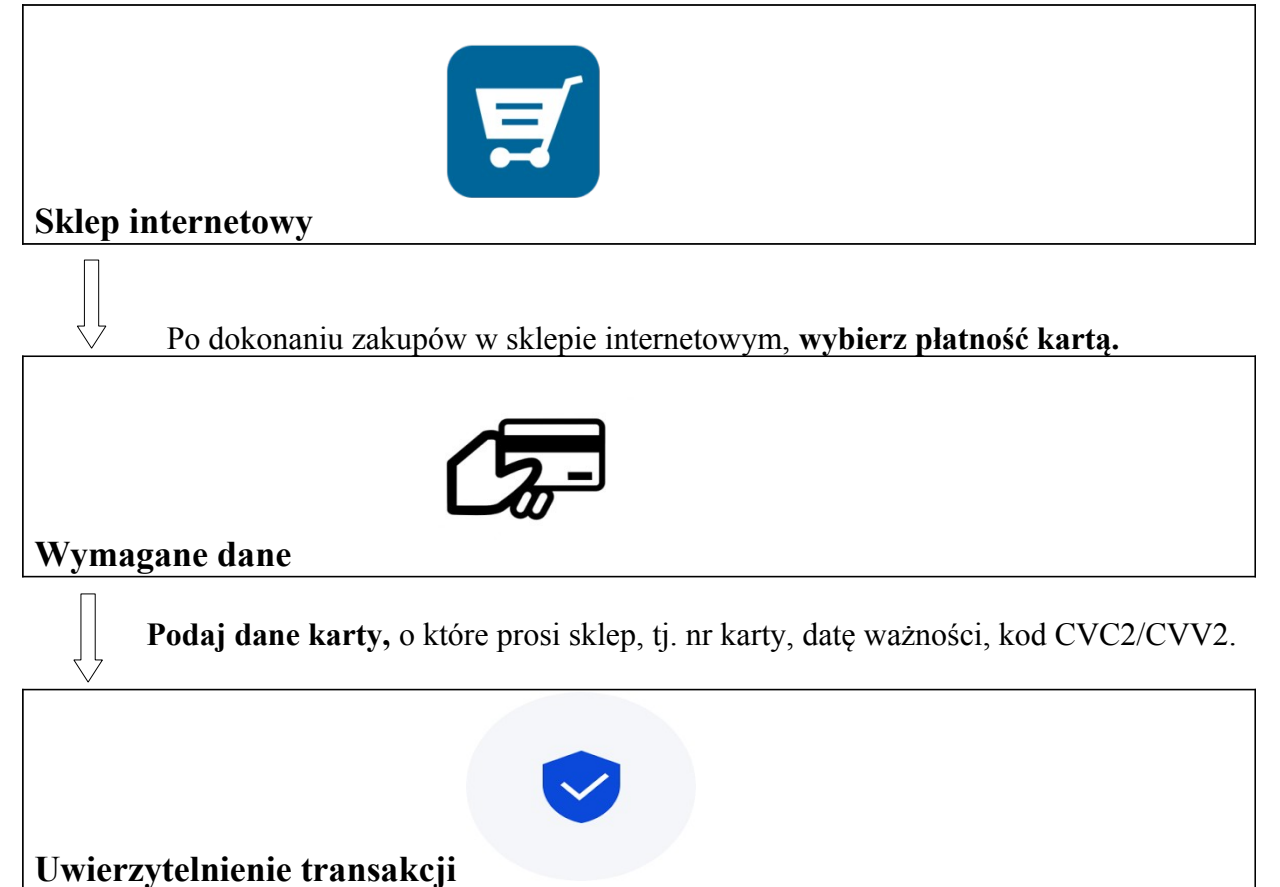

**Podaj 4-cyfrowy kod PIN** dla usługi 3D Secure ustawiony w portalu KartoSFERA **oraz jednorazowe hasło przysłane w SMS.**

**Od początku 2021 roku, aby realizować transakcje z zabezpieczeniem 3D Secure, Klienci muszą zdefiniować w Kartosferze kod PIN.**

Ustanowienie drugiego czynnika uwierzytelnienia 3D Secure, tj. kodu PIN należy dokonać w Kartosferze w zakładce "3DS", zawierającej opcję ustanowienia kodu PIN do transakcji internetowych. Kod PIN będzie ustalany przez Klienta jednorazowo i skutkować będzie dla wszystkich posiadanych kart oraz wydanych w przyszłości.

### **Portal kartowy KartoSFERA umożliwia dostęp do wybranych usług dotyczących kart płatniczych za pomocą sieci internetowej.**

Aby zalogować się do portalu należy wejść na stronę internetową **www.kartosfera.pl** [i postępować zgodnie z](./%20https://www.kartosfera.pl/FrontWeb/#!/login)  instrukcjami zawartymi w Podręczniku użytkownika kartosfery **[https://www.kartosfera.pl/FrontWeb/#!/login](./%20https://www.kartosfera.pl/FrontWeb/#!/login) Regulamin portalu kartowego <https://www.kartosfera.pl/FrontWeb/#!/login>**

**Zasady bezpieczeństwa płatności kartą w Internecie** [https://www.zbp.pl/dla-klientow/bezpieczne](https://www.zbp.pl/dla-klientow/bezpieczne-bankowanie/bezpieczne-zakupy-przez-internet)[bankowanie/bezpieczne-zakupy-przez-internet](https://www.zbp.pl/dla-klientow/bezpieczne-bankowanie/bezpieczne-zakupy-przez-internet)

## **Płatność BLIKIEM**

## **BLIK – płać i wypłacaj wygodnie**

#### **Płatności w sklepach lub w Internecie:**

- 1. Poinformuj kasjera o chęci dokonania płatności za pośrednictwem BLIKA lub wybierz taką opcję na stronie www sklepu, w którym dokonujesz zakupów
- 2. Wygeneruj kod BLIK w aplikacji mobilnej BS Pay
- 3. Wprowadź kod BLIK na klawiaturze terminala lub urządzenia mobilnego (lub skopiuj ten kod i wklej na stronie sklepu)
- 4. Zatwierdź operację w aplikacji poprzez wprowadzenie kodu PIN do aplikacji, jeżeli kwota transakcji tego wymaga
- 5. To już wszystko zakupy opłacone

### **Wypłata gotówki z bankomatu**\***:**

- 1. Wybierz formę wypłaty środków bez karty
- 2. Wybierz opcję wypłaty za pośrednictwem BLIK
- 3. Podaj kwotę transakcji
- 4. Wygeneruj kod BLIK w aplikacji mobilnej BS Pay
- 5. Wprowadź wygenerowany kod na klawiaturze w bankomacie
- 6. Potwierdź dokonanie operacji w aplikacji mobilnej BS Pay poprzez wprowadzenie kodu PIN do aplikacji, jeżeli kwota transakcji tego wymaga
- 7. Wypłata dokonana

\*Kolejność poszczególnych kroków może się różnić w zależności od wybranej sieci bankomatów

#### **Dokonuj bezpiecznych transakcji z BLIKIEM:**

- 1. Aktualizuj na bieżąco swoje dane w Banku
- 2. Nie udostępniaj osobom trzecim kodu BLIK ani kodu PIN do aplikacji mobilnej BS Pay
- 3. Zapobiegaj nieautoryzowanym transakcjom, m.in. poprzez odpowiednie zabezpieczenie urządzenia mobilnego:
	- o aktualizuj system operacyjny oraz aplikację BS Pay
	- o stosuj oprogramowanie antywirusowe
	- o stosuj zapory bezpieczeństwa, jeżeli to możliwe
	- o aktualizuj przeglądarki internetowe
- 4. Chroń urządzenie mobilne z zainstalowaną aplikacją BS Pay i nie przechowuj razem z nim kodu PIN oraz innych danych służących do odblokowania ekranu urządzenia mobilnego lub dostępu do aplikacji mobilnej
- 5. Niezwłocznie zgłoś Bankowi fakt utraty, kradzieży, przywłaszczenia lub nieuprawnionego użycia urządzenia mobilnego, na którym znajduje się aplikacja BS Pay. Pamiętaj, że aplikację możesz zablokować samodzielnie za pośrednictwem portalu Kartosfera lub dzwoniąc na Infolinię Banku